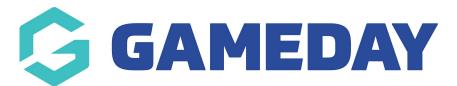

## How do I add a Concussion record to a match?

Last Modified on 28/11/2023 10:39 am AEDT

GameDay Passport's **Concussion Management** feature supports the application of a 'Concussion Suspension' period which restricts the participant from being added to a match for a certain period of time.

Concussion Records can be added by competition administrators at the point of results entry following the steps below:

## 1. Click **Competitions > MATCH RESULTS**

| GAMEDAY                                  |  |  |  |  |  |  |  |  |
|------------------------------------------|--|--|--|--|--|--|--|--|
| GameDay Passport Training<br>Association |  |  |  |  |  |  |  |  |
| Dashboard                                |  |  |  |  |  |  |  |  |
| Members •                                |  |  |  |  |  |  |  |  |
| Competitions •                           |  |  |  |  |  |  |  |  |
| List Competitions                        |  |  |  |  |  |  |  |  |
| Match Results                            |  |  |  |  |  |  |  |  |
| Publish to Web                           |  |  |  |  |  |  |  |  |
| Awards                                   |  |  |  |  |  |  |  |  |
| Clash Resolution                         |  |  |  |  |  |  |  |  |
| Competition Exception<br>Dates           |  |  |  |  |  |  |  |  |
| Hide Competition<br>Rounds/Dates         |  |  |  |  |  |  |  |  |
| Ladder Adjustments                       |  |  |  |  |  |  |  |  |
| Fixture Grid                             |  |  |  |  |  |  |  |  |
| Media Reports                            |  |  |  |  |  |  |  |  |
| Venues                                   |  |  |  |  |  |  |  |  |
| ABS A COMPS<br>Members Teams Clubs Comps |  |  |  |  |  |  |  |  |

2. Find the match you want to add a Concussion Record for, then click **POST GAME** 

| Match List |              |               |        |                                  |                                              |                           |                                   |              |          | Up      | date Lock Status |
|------------|--------------|---------------|--------|----------------------------------|----------------------------------------------|---------------------------|-----------------------------------|--------------|----------|---------|------------------|
| Result     | Home<br>Team | ≎ Away Team ≎ | Result | Competition                      | <ul> <li>Match Date</li> <li>Time</li> </ul> | <ul> <li>Venue</li> </ul> | <ul> <li>Lock Match \$</li> </ul> | Lock PreGame | ٥        |         |                  |
| L 34       | Sharks       | Titans        | W 134  | 2023 Stack Sports<br>Competition | 11/01/2023 12:00                             | Oval 1                    |                                   |              | Pre Game | At Game | Post Game        |

3. Click Concussion Records > CONCUSSION QUICK ENTRY

| Final Match Scores | Sharks Player Stats Tit | tans Player Stats | Concussion Records | Awards<br>Titans |              |                                              |               |
|--------------------|-------------------------|-------------------|--------------------|------------------|--------------|----------------------------------------------|---------------|
| Final Match Scores | Sharks Player Stats Tit | tans Player Stats | Concussion Records | Awards           |              |                                              |               |
|                    |                         |                   |                    |                  |              |                                              |               |
|                    |                         |                   |                    |                  | Sharks       |                                              | mans          |
|                    |                         |                   |                    |                  | 34<br>Sharks | Full Time Total Points                       | 134<br>Titans |
|                    |                         |                   |                    |                  | 22           | Full Time Behinds                            | 2             |
| Pre Game At        | t Game Post Game        |                   |                    |                  | 2            | Full Time Goals                              | 22            |
|                    |                         |                   |                    |                  | 20           | 23 Stack Sports Competitie<br>11/01/23 12:00 | ion           |

4. Enter the fields below, then click **ADD CONCUSSION RECORD**:

• **Member**: Select a member from the list of selected players.

| Note: Only | members | that ar | re selected | and | saved | via | the | Pre-Game | screen | will | appear | in this |
|------------|---------|---------|-------------|-----|-------|-----|-----|----------|--------|------|--------|---------|
| list.      |         |         |             |     |       |     |     |          |        |      |        |         |

- Witness: Note the individual that witnessed the incident.
- **Reporter**: Note the individual that reported the incident.
- **Notes**: Add any additional notes to provide context of the incident.

| ← Back to Post Game Concussion Quick Entry for Titans |             |                                                                                                 |
|-------------------------------------------------------|-------------|-------------------------------------------------------------------------------------------------|
| Current Match Records                                 |             | Add a new Concussion record                                                                     |
| Concussion ID                                         | Member Name | Member * Hardy, Jennifer                                                                        |
|                                                       |             | Witness                                                                                         |
|                                                       |             | JM                                                                                              |
|                                                       |             | Reporter                                                                                        |
|                                                       |             | RS                                                                                              |
|                                                       |             | Notes<br>Concussed during play and removed from the remainder of the match<br>after assessment, |
|                                                       |             | Add Concussion Record                                                                           |

Once this has been added, administrators can then apply a **Start Date** and **Expiry Date** of the Concussion Suspension period:

## 5. In your Passport database, click **Members** > **LIST MEMBERS**

| GAMEDAY                                 |       |
|-----------------------------------------|-------|
| GameDay Passport Trainin<br>Association | ng    |
| Dashboard                               |       |
| Members                                 | *     |
| List Members                            |       |
| Duplicate Resolution                    |       |
| Member Rollover                         |       |
| Card Printing                           |       |
| Player League Stats                     |       |
| Contracts                               |       |
| Competitions                            | •     |
| Clubs                                   | •     |
| Teams                                   |       |
| Communications                          |       |
| Registrations                           | •     |
| -                                       |       |
| 888 17 .f.                              | P     |
| Members Teams Clubs                     | Comps |

6.  $\ensuremath{\textbf{VIEW}}$  the relevant member

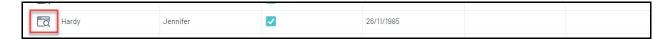

7. Click Medical > CONCUSSIONS

| G G               | AMEI        | DAY   |       |   |
|-------------------|-------------|-------|-------|---|
| Jennife<br>Member | er Hardy    |       | ~     |   |
| Dashbo            | oard        |       |       | 9 |
| Types             |             |       | *     |   |
| Transa            | octions     |       |       |   |
| Tags              |             |       |       |   |
| Medica            | al          |       |       |   |
| Cor               | ncussions   | s (   | NEW   |   |
| Tribun            | al          |       |       |   |
| Membe             | er History  | 0     | *     |   |
| Statist           | ics         |       |       |   |
|                   |             |       |       |   |
|                   |             |       |       |   |
|                   |             |       |       |   |
|                   | ~~          | 0     | ~     |   |
| ACS<br>Members    | Y/<br>Teams | Clubs | Comps |   |

8. **VIEW** the relevant Concussion Record

| Concuss | sion History  |                           |                               |            |            |             |        |
|---------|---------------|---------------------------|-------------------------------|------------|------------|-------------|--------|
| ADD     |               |                           |                               |            |            |             |        |
|         | Concussion ID | Association               | Competition                   | Club       | Start Date | Expiry Date |        |
| ā       | 31            | GameDay Passport Training | 2023 Stack Sports Competition | GameDay FC |            |             | Delete |
|         |               |                           |                               |            |            |             |        |

9. Add a **START DATE** and **EXPIRY DATE** to represent the duration of the Concussion Suspension

period.

| Outcome Details          |                                                                                     |
|--------------------------|-------------------------------------------------------------------------------------|
| Concussion Start Date    | 11/01/2023                                                                          |
| Concussion Expiry Date   | 21/01/2023                                                                          |
| Other                    |                                                                                     |
| Notes                    | Concussed during play and removed from the remainder of the match after assessment. |
|                          |                                                                                     |
|                          |                                                                                     |
|                          |                                                                                     |
| Update Concussion Record |                                                                                     |

Applying these dates to the member's record restricts this member from being selected in any matches being played during that period of time, which is reflected in the **Match Results** > **Pre Game** screen within a given match in the Concussed Members section:

| - Back to Match L               | list           |           |       |                   |             |              |                |                                     |                                  |
|---------------------------------|----------------|-----------|-------|-------------------|-------------|--------------|----------------|-------------------------------------|----------------------------------|
| Pre Game                        | At Game        | Post Game |       |                   |             | Reset Match  | 20             | 23 Stack Sport<br>18/01/23<br>0     | 12:00                            |
|                                 |                |           |       |                   |             |              | 0<br>Officials | League Of<br>O<br>Players<br>Titans | 0 0<br>Players Officials<br>Cats |
| Titans Cats                     | Match Official | s         |       |                   | <b>\$</b> ~ | 🖶 🗸 Save Tex | am Selection   |                                     |                                  |
| Available Pla                   | yers           |           |       | Selected Players  |             |              |                | Concusse                            | d Players                        |
| Filter: Please                  | enter          | ×         | tit 🗸 |                   |             | Auto Select  | : Players 🗸 🗸  | Hardy, Jenn                         | Available Date<br>fer 22/01/2023 |
| Collins, Karina<br>(25/07/1997) | 3              |           | o     | Sort by: Name No. | Position    |              |                |                                     |                                  |
| Hays, Maia<br>(01/01/2006)      |                |           | o     |                   |             |              |                |                                     |                                  |
| Hess, Wyomir<br>(20/04/2014)    | ıg             |           | 0     |                   |             |              |                |                                     |                                  |